Eisenbahner Sportverein München-Freimann e.V.

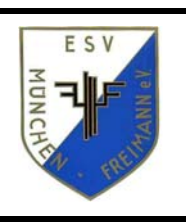

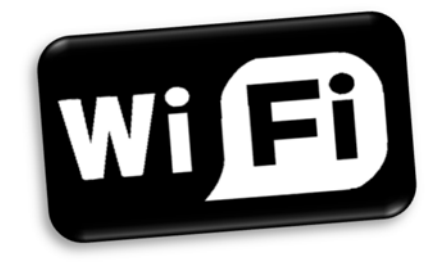

## **WLAN ESV München-Freimann (öffentlich)**

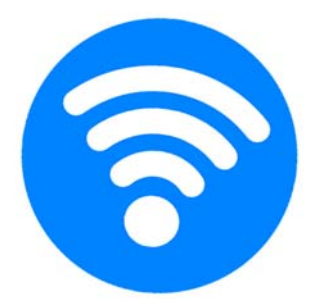

## Wir freuen uns Sie als Nutzer des Gäste-WLAN im ESV München-Freimann e.V. begrüßen zu dürfen.

SSID "ESV Freimann WLAN" auswählen und verbinden.

3. Benutzungsbedingen ("Use of Terms") durch Anhaken bestätigen Danach Klicken Sie den Button "Connect" (Guest Access) an

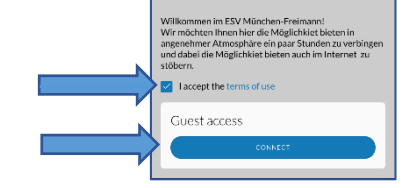

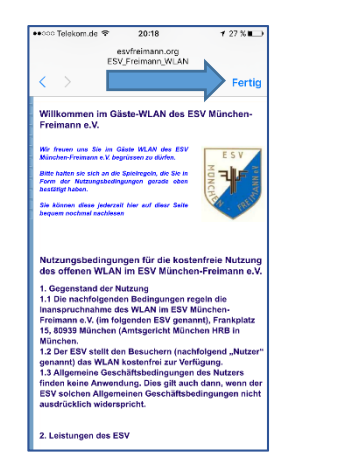

Wir möchten Ihnen dies als Service während Ihres Aufenthaltes bei uns im Verein zur Verfügung stellen. Bitte halten sie sich an die Spielregeln, die Sie in Form der Nutzungsbedingungen bei der Anmeldung bestätigen müssen. Wir bitten auch um Ihr Verständnis, dass wir jeden Verstoß verfolgen und ggf. ohne weitere Abmahnung zur Anzeige bringen müssen

## *Und so kommen Sie bei uns ins WLAN*

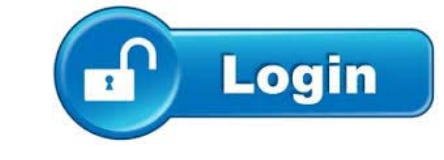

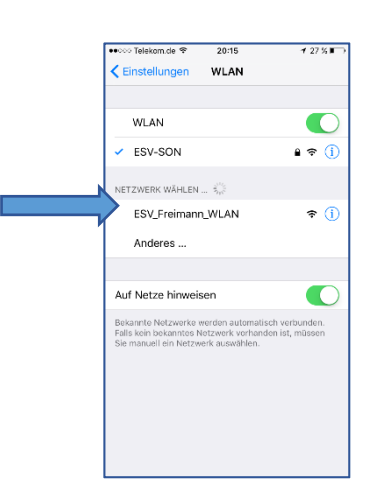

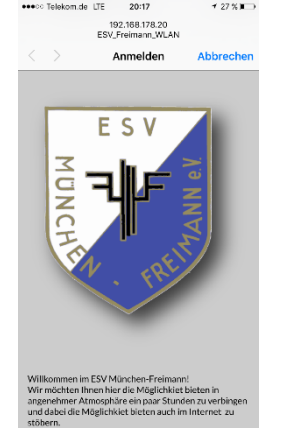

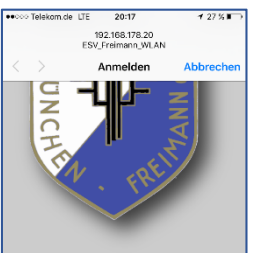

1. WLAN aktivieren und

2. Nach erfolgreicher Verbindung müssen Sie die Nutzungsbedingungen bestätigen. Hierfür scrollen Sie ggf. nach unten

4. Fertig! Sie sehen nun nochmals die WLAN‐Seite des ESV und können nun das WLAN nutzen. Nach 1 Stunde müssen sie sich ggf. neu verbinden.